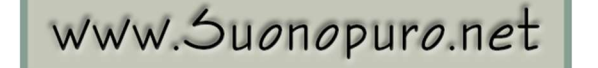

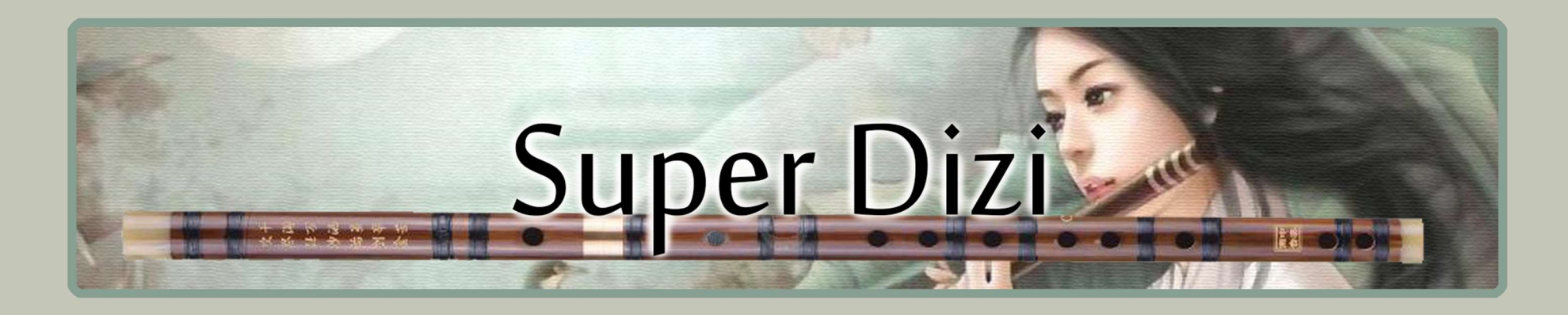

# Flauto Traverso Cinese Virtuale

per strumenti a fiato elettronici, tastiere o MIDI

Creato da Gino Chimenti

Manuale the contract of the contract of the contract of

Strumento virtuale per @ KONTAKT

#### Introduzione

Il dizi è un flauto traverso di bambù tipico della tradizione cinese. La caratteristica che lo rende unico nel suo genere è la presenza di una sottile membrana di origine vegetale, detta dimo, applicata su un foro ricavato tra quello di insufflazione e il primo foro digitale. Questa membrana ne determina il tipico timbro ronzante.

È uno strumento dalla storia plurimillenaria che ha un importante ruolo nella tradizione cinese. Viene utilizzato nella musica popolare, nell'opera e nell'orchestra cinese e gode di una consistente popolarità anche tra i cinesi non musicisti. Esso produce un suono etereo, nobile e vivace.

Il Super Dizi nasce dall'unione dei campionamenti di due precedenti strumenti virtuali Suonopuro: il Dizi e-Flute, che era basato interamente su suoni campionati; e il New Dizi, che simulava le legature e i glissandi attraverso un algoritmo.

Il Super Dizi, grazie al nuovo algoritmo Suonopuro, combina in sé le caratteristiche migliori delle due precedenti librerie: un timbro molto realistico e una grande facilità di esecuzione.

Permette di iniziare una nota con una vasta gamma di sfumature, dal semi-legato all'accentato, oppure con diversi tipi di bending, controllandone anche la durata. Si possono eseguire sia frasi legate sia salti glissati, fino ad intervalli di dodicesima (19 semitoni di distanza). Ha un ampio range dinamico e timbrico, regolabile e controllabile in molti modi, e un'incredibile estensione di cinque ottave e mezza. I crescendo e i diminuendo risultano molto naturali, senza che si percepiscano mai note sovrapposte.

Vanta inoltre una vasta gamma di effetti, che trasformano il suono del Dizi in qualcosa di più moderno: effetto brillantezza, chorus, distorsione, rumore del fiato regolabile, vibrato automatico, frullato, effetto stereofonico e altro ancora.

Il Super Dizi, pur essendo nato per l'EWI, può essere suonato con qualsiasi strumento musicale MIDI:

- Strumenti elettronici a fiato (Akai EWI, Roland Aerophone, Yamaha YDS, Berglund NuEVI, ecc.);
- Violini MIDI (Cantini MIDI violin, Zeta MIDI violin, ecc.);
- Convertitori MIDI, come il Sonuus i2M;
- Tastiere MIDI (NI Komplete control, M-Audio Oxygen, etc.);
- Controller MIDI di ogni tipo (TEC breath controller, MIDI expression pedal, Yamaha BC3, etc.).

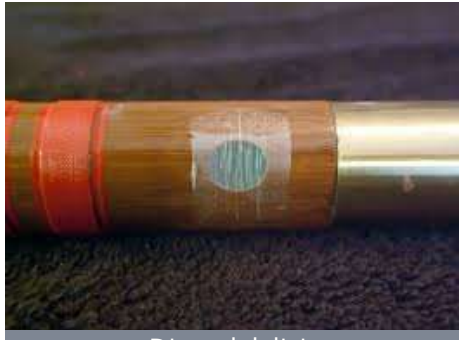

Dimo del dizi.

### Caratteristiche

- 2309 suoni campionati a 24bit/48kHz che operano tutti insieme automaticamente come un unico strumento.
- Riconoscimento automatico del legato e dello staccato.
- Ogni intervallo legato, fino alla nona maggiore, è stato campionato due volte.
- Perfect Crossfade: passaggio dal piano al forte e viceversa su 3 livelli senza che si percepiscano mai doppie note.
- Controller della dinamica selezionabile e range dinamico modificabile.
- 2 modalità monofoniche con riconoscimento in tempo reale del legato: tramite MIDI controller o via tastiera.
- Modalità play on release: al rilascio di un tasto viene suonata l'ultima nota non ancora rilasciata.
- Legature configurabili e controllo in tempo reale del glissato.
- Ogni nota staccata è sempre leggermente diversa dalla precedente, con molteplici e graduali sfumature che vanno dallo staccato/legato al marcato.
- 2 voci parallele a intervalli configurabili, nello stile del grande Michael Brecker.
- Modalità polifonica per le tastiere e, solo per gli strumenti monofonici, sostenuto della prima nota o di tutte le note suonate d'un fiato.
- Tecnica del bending, che consiste nell'iniziare una nota con un glissando ascendente, basata su 2 livelli e controllabile in durata dal vivo.
- Rilascio delle note con un glissando discendete (Fall) controllabile in durata.
- Vibrato automatico ed effetto frullato configurabili e controllabili dal vivo.
- Effetto chorus, stereo, equalizzatore a 3 bande, compressore, riverbero a convoluzione, effetti di distorsione e di Delay di facile utilizzo.
- Rumore del fiato regolabile e controllabile dal vivo.
- Filtro brillantezza, che enfatizza o taglia le alte frequenze in modo dinamico.
- Tasti funzione disattivabili e attivatore di opzioni live, per poter passare istantaneamente da una configurazione ad un'altra.
- 5 ottave e mezza di estensione!
- Splitter by Suonopuro, per dividere e sovrapporre più suoni lungo la tastiera o lo strumento MIDI.

## Requisiti di sistema

- · NI KONTAKT 5.8.1 o superiore VERSIONE COMPLETA. NON è compatibile con il Kontakt Player gratuito, perché su di esso si può aprire e suonare il Super Dizi soltanto per 15 minuti, passati i quali bisogna chiudere e riaprire il programma e poi ricaricare lo strumento. Testato su Kontakt 7.
- COMPUTER: Windows o Mac o Maschine+ della Native Instruments. Occupa circa 350MB.
- MIDI CONTROLLER: EWI o tastiera o qualsiasi altro tipo di strumento musicale MIDI.

## Licenza d'uso

Per poter utilizzare lo strumento virtuale per Kontakt denominato "Suonopuro Super Dizi" è necessario accettare I sequenti termini di licenza:

1. I diritti d'autore di "Suonopuro Super Dizi" ©2023 appartengono a Gioacchino Chimenti, via Don Primo Mazzolari, 1 - Partinico (PA), Italia.

La suddetta libreria di campioni può essere utilizzata esclusivamente come parte di una performance musicale, sia registrata che dal vivo. È vietata la duplicazione, fatta eccezione per una singola copia personale di back-up. Questa libreria software è concessa in licenza a un solo utente e non può essere venduta, ceduta o usata da terze parti.

2. Si prega di proteggere il software in modo da impedirne la copia o la diffusione non autorizzata. L'utente non ha il diritto di caricare file o campioni di questo prodotto su qualsivoglia forma di servizio in rete di condivisione di file.

3. La presente licenza diventa effettiva dal momento in cui si riceve il software.

4. È vietato il noleggio, la vendita, la distribuzione, la copia (eccetto per una singola copia di back-up), la modifica o l'inserimento del software all'interno di altri prodotti. Non è consentito ricampionare o riutilizzare nessuna parte del suddetto software per creare nuove librerie di campioni o prodotti simili.

#### Installazione

- Scaricare il file Super Dizi.rar ed estrarne il contenuto in una cartella del disco fisso, inserendo la password che vi è stata comunicata.
- Lasciare tutti i file nella suddetta cartella. Se i file audio vengono spostati in una cartella diversa, Kontakt li dovrà cercare.
- Lanciare Kontakt 5.8.1 o una versione superiore.
- Dalla scheda "files" del browser di Kontakt, aprire la cartella dove sono stati scompattati i file e fare doppio click su quello che si desidera caricare.
- Selezionare il canale e le opzioni desiderate.
- In alternativa, installare come una comune libreria. La cartella dello strumento contiene:
- Due file (.nki) pre-configurati per strumenti elettronici a fiato o che usano il MIDI-CC2, il cui nome inizia per EWI e EVI (Electronic Valve Instrument);
- Un file (.nki) pre-configurato per lo Yamaha YDS o altri strumenti che usano il MIDI-CC11, il cui nome inizia per YDS (Yamaha Digital Sax);
- Un file pre-configurato per essere usato con una tastiera provvista di manopola di modulazione, con la quale regolare la dinamica del suono (KEY-WHEEL);
- Un file pre-configurato per tastiere generiche, basate sulla "velocity" (il cui nome inizia per KEY);
- Un file "multi" vuoto (.nkm) contenente il Suonopuro Splitter, utile per distribuire o sovrapporre più suoni lungo la tastiera.

Tutti i file dello strumento sono uguali, dal punto di vista del codice e dei campioni, e sono facilmente configurabili per qualsiasi altro strumento o controller MIDI.

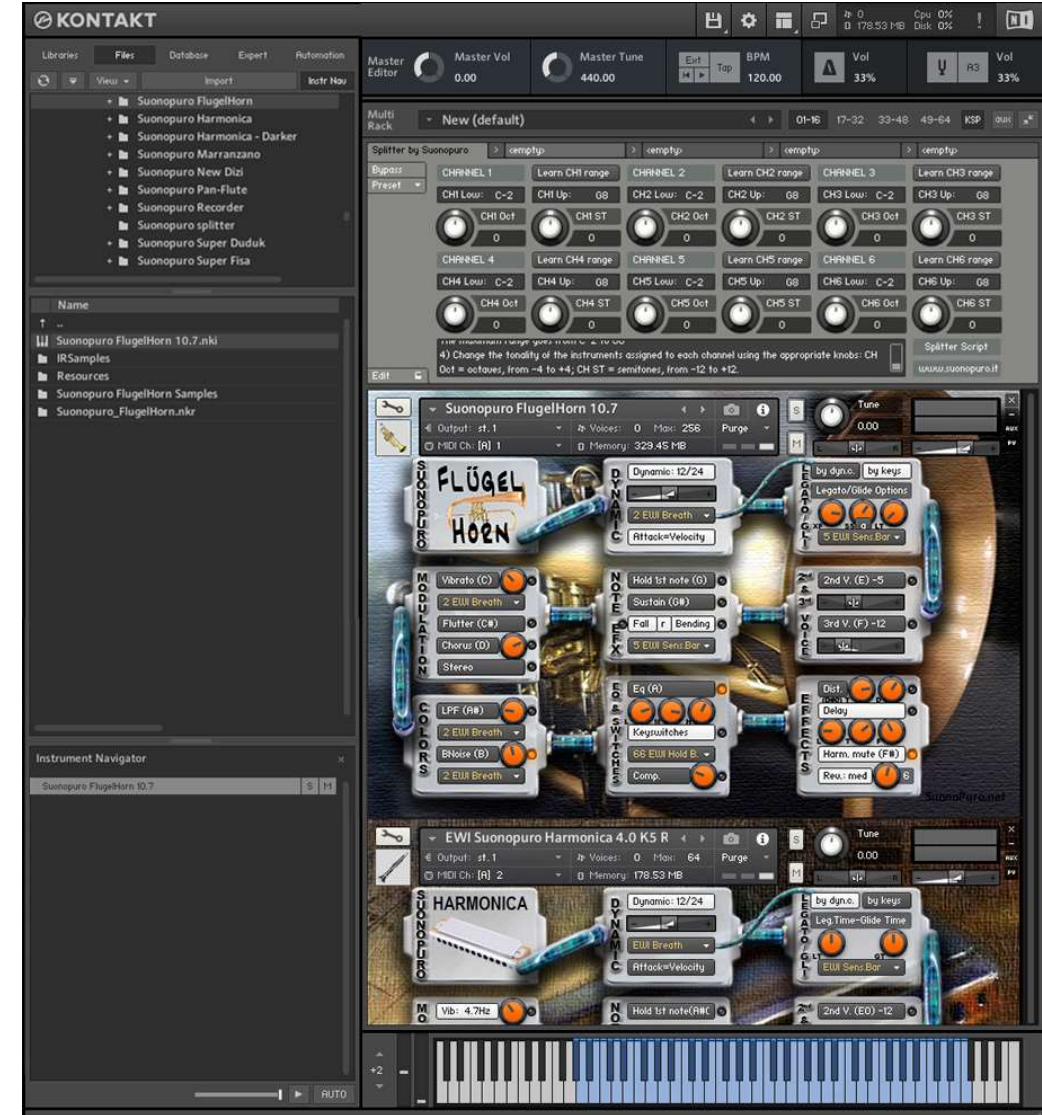

 $\overline{\mathbb{C}}$  $\circ$   $\Box$ ൹  $\overline{\mathbb{C}}$  $\overline{\cup}$  $\diamond$   $\Box$  $\overline{\phantom{0}}$  $\blacksquare$  $\diamond$   $\Box$  $\mathbb{R}^3$  $\diamond$   $\Box$  $\sim$  $\omega$  $\bigcap$  $\bigcirc$  $\sqrt{ }$  $\overline{\phantom{0}}$  $\bigcap$  $\bigcirc$  $\overline{\phantom{0}}$  $\bigcirc$  $\bigcup$  $\cup$  Il Dynamic Range slider è un cursore che consente di definire la differenza di volume tra il pp e il ff, da 0 = minima a 24 = molto<br>ampia.

Il menù Dynamic Controller, che si trova immediatamente sotto il cursore del range dinamico, consente di selezionare come controllare la dinamica, dal pp al ff. Si può scegliere qualsiasi controller MIDIcc, come il Controller del fiato cc2, il pedale dell'espressione cc11, la Velocity (velocità di pressione dei tasti) o un valore fisso. Esso controlla anche il legato/staccato nella modalità "by dyn c."

Attack=Velocity consente di controllare l'attacco delle note. da morbido a marcato, tramite la velocity (velocità di pressione dei tasti). Se si disattiva, gli attacchi saranno parzialmente controllati dal MIDIcc selezionato nel menù Dynamic Controller.

Il pulsante Vibrato attiva una modulazione di frequenza e di ampiezza controllata tramite il sensore selezionato nel menù Modulation sottostante.

La manopola del Vibrato, a destra del pulsante Vibrato, modifica la frequenza base della modulazione.

Il pulsante Flutter attiva l'effetto frullato, anch'esso controllato tramite il sensore selezionato nel menù Modulation, posto sopra il pulsante.

Il pulsante Chorus genera una copia leggermente stonata e modulata del segnale audio. La manopola del Chorus, posta a destra del pulsante, regola l'ampiezza della variazione di intonazione.

Il pulsante Stereo attiva l'effetto stereofonico, la Manopola regola lo spread tra i canali.

Il pulsante Brilliance attiva il controllo dinamico delle frequenze medio-alte tramite il sensore selezionato nel menù sottostante. La manopola Brilliance regola il guadagno medio sulle frequenze alte.

La manopola BNoise regola il volume medio del rumore del fiato, che è attivato dal pulsante BNoise ed è controllato dal sensore selezionato nel menù BNoise sottostante.

Ognuno di questi 2 pulsanti attiva una delle Modalità Monofoniche che consentono di suonare in modo più espresivo. Per passare alla Modalità Polifonica, spegnere entrambi i pulsanti.

Le modalità monofoniche differiscono nel modo di controllare il legato e lo staccato:

1) by dynamic controller: fin quando il controller della dinamica invia valori maggiori di 0, le note saranno legate. In caso contrario, la nota si interromperà e la successiva sarà staccata. Questa modalità è tipica degli strumenti MIDI a fiato o ad arco.

2) by keys: per suonare legato bisognerà premere il tasto della nota successiva prima di aver rilasciato il tasto della nota precedente. Questa modalità è tipica degli strumenti a tastiera. Quando si rilascia il tasto dell'ultima nota suonata, se ci sono altri tasti premuti, il software suonerà la penultima nota tra quelle il cui tasto è ancora premuto (Modalità Play on release).

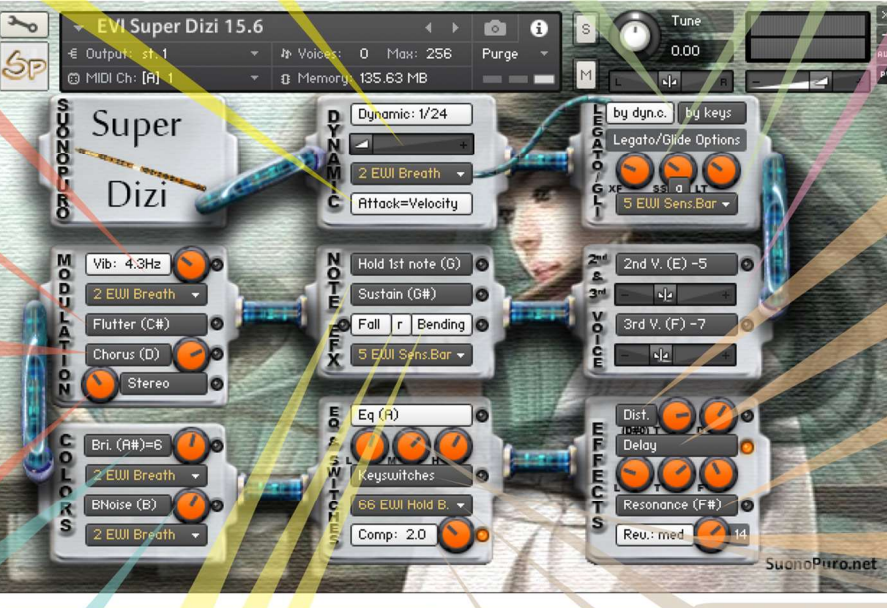

Hold 1st Note mantiene la prima delle note suonate tutte d'un fiato. Sustain "sostiene" tutte le note suonate con un unico fiato. Attenzione: queste due opzioni funzionano solo nella modalità Legato by dyn. c. e solo se il controller della dinamica è diverso dalla velocity.

Il pulsante Bending abilita un un glissato iniziale delle note staccate. L'effetto viene attivato tramite il controller selezionato nel menù sottostante.

Il pulsante Fall consente di terminare una nota con un glissando, suonando una nota fuori dal range del Super Dizi. Sull'EWI<br>Dasta staccare il pollice sinistro dalle Octave rollers, continuando a soffiare. Il pulsante r sp all'acuto, utile per l'EVI o per la diteggiatura Er (EVI reverse) dell'EWI. Attenzione: la funzione "Fall" riduce di alcune note l'estensione del flauto

Legato XFade Time (XF) è la durata in ms della dissolvenza incrociata tra una nota e il file della legatura che la segue. Valori alti determinano un passaggio più sfumato.

Sample Start (SS) determina la posizione di riproduzione del file della legatura. Valori alti rendono la legatura più rapida ma meno realistica. Il pulsante a regola automaticamente questo valore, rendendo le legature più varie.

Legato Tolerance (LT) è il tempo in ms entro il quale il sistema considera ancora legate due note consecutive in modalità "by keys". Dopo aver registrato una traccia MIDI, aumentare questo valore per una corretta rirpoduzione.

Tramite il menù Glide Controller si può scegliere il controller che attiva il glissando e ne controlla la durata.

> I pulsanti 2nd V. e 3rd V. attivano, rispettivamente, una seconda e una terza voce parallela. I cursori degli Intervalli indicano, rispettivamente, la distanza in semitoni tra la nota che si sta suonando e le note della seconda e della terza voce. Si possono settare valori compresi tra -24 (2 ottave in basso) e 24 (2 ottave sopra).

> Il pulsante Distortion causa una distorsione del suono comprimendo i picchi dell'onda sonora. La manopola Tone controlla la brillantezza del suono distorto. Il Drive regola la quantità di distorsione.

> Il pulsante Delay attiva un effetto di eco con tre parametri regolabili tramite le manopole sottostanti: Livello (in dB), Tempo (in ms) e Feedback (in %).

> Il pulsante Resonance simula la risonanza interna del tubo del flauto.

> La manopola sottostante regola l'intensità della risonanza.

Con il pulsante Reverb si può attivare un riverbero a convoluzione e sceglierne il tipo tra short (breve). dark (scuro), medium (medio) o long (lungo). La manopola Reverb ne regola il volume.

Questo pulsante attiva un Equalizzatore a 3 bande. Il pulsante Keyswicon 3 manopole: L (bassi), M (medi), e H (alti).

Il menù Activator consente di selezionare un con-

troller con il quale attivare e/o disattivare tutte le

e la manopola regola il livello di compressione.

tches attiva i seguenti tasti funzione:

Fall A **Bending G** nan F# 2nd voice E ortion D Chorus D Sustain G# Hold 1st note G

funzioni segnate con o. Quando il controller invia un valore di 0, le funzioni segnate con il pulsantino giallo si attiveranno o si disattiveranno. In questo esempio. facendo doppio click sul pulsante Hold dell'EWI, si disattiverà il Compressore e si attiverà il Delay.  $49000$ 

#### Come salvare una configurazione

Per salvare un file che avete editato, seguite queste istruzioni:

- 1. aprite il menù "Files";
- 2. da "Save as…" selezionate il file che desiderate salvare;
- 3. dal menù "Save in:", selezionate la cartella "Suonopuro Super Dizi". Non cambiate cartella, per evitare problemi con i file del riverbero;
- 4. nel riquadro "Save Mode", selezionate "patch + samples";
- 5. scegliete la "sample sub directory" cliccando su "…" e selezionate la cartella "Suonopuro Super Dizi Samples", quindi cliccate su OK;
- 6. in "File Name", inserite un nome a piacere e salvate il file.

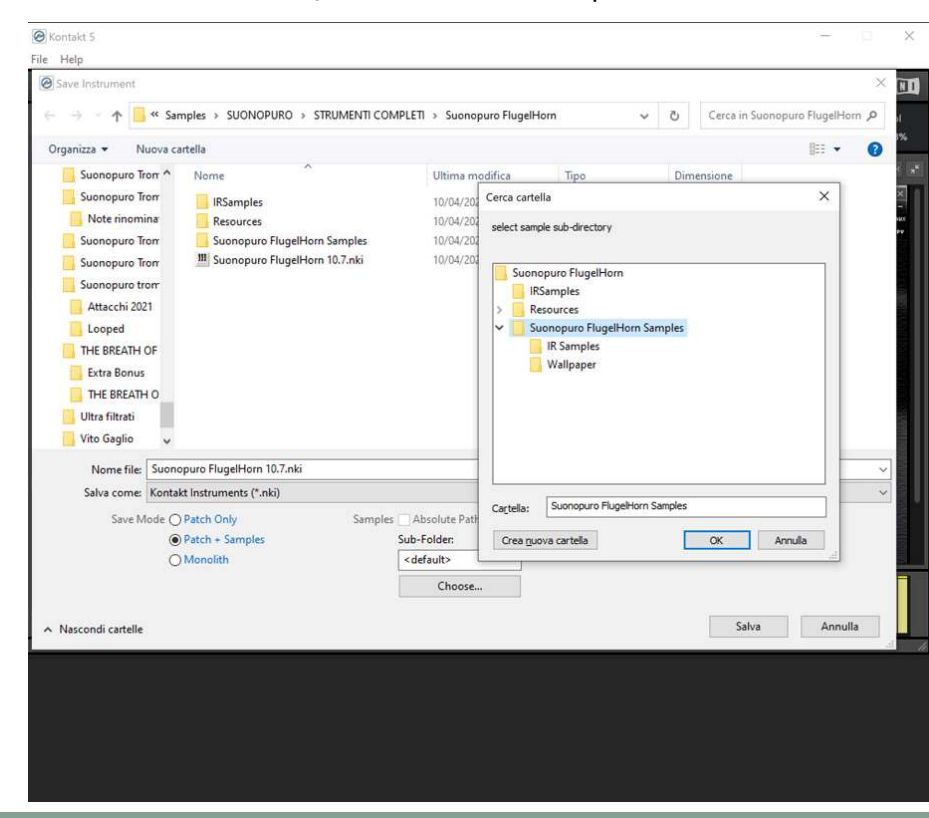

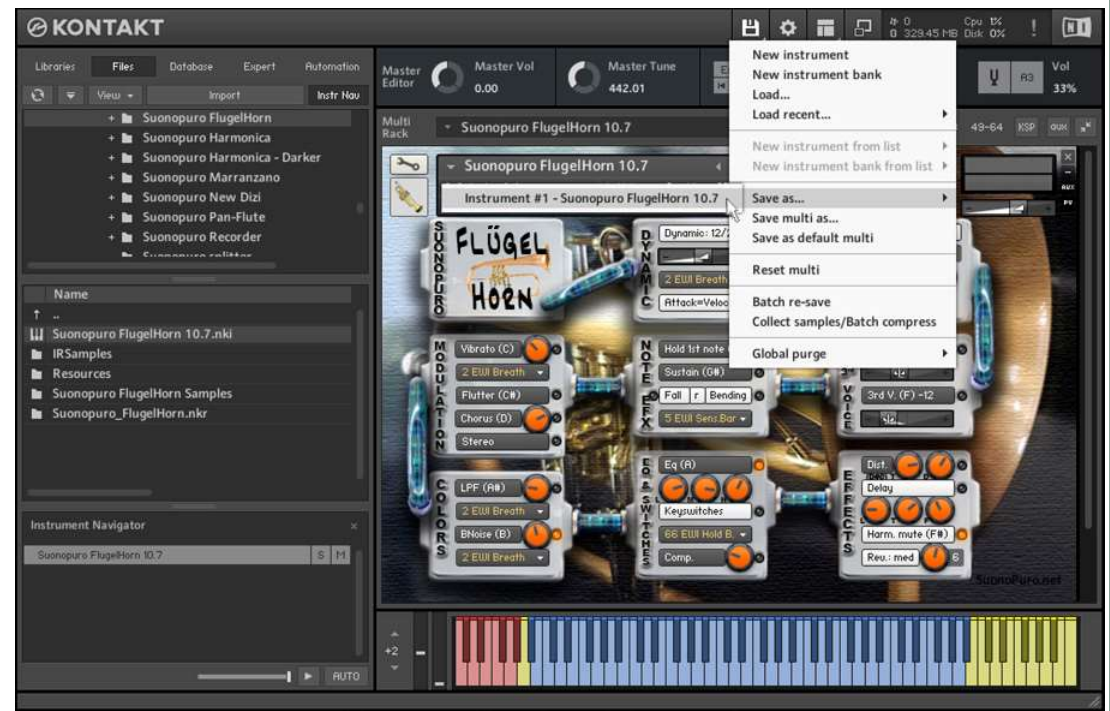

 $7 \pm 7$ 

#### Come usare controller aggiuntivi

Per assegnare un qualsiasi pulsante, slider o potenziometro del Super Dizi a un particolare controller MIDI, oltre a quelli principali selezionabili tramite i menù con le scritte gialle, seguite queste istruzioni:

1. Fate click con il tasto destro sul pulsante, potenziometro o slider a cui volete assegnare il controller MIDI.

2. Selezionate "Learn MIDI CC# Automation".

3. Ruotate il potenziometro o muovete lo slider o premete il pulsante sul vostro controller MIDI hardware. Il sistema riconoscerà il MIDIcc all'istante.

#### Oppure, in alternativa:

1. Nel browser di sinistra di Kontakt, selezionate "Automation" e poi "MIDI Automation".

2. Trascinate il MIDIcc che vi interessa sopra il pulsante o la manopola che intendete controllare.

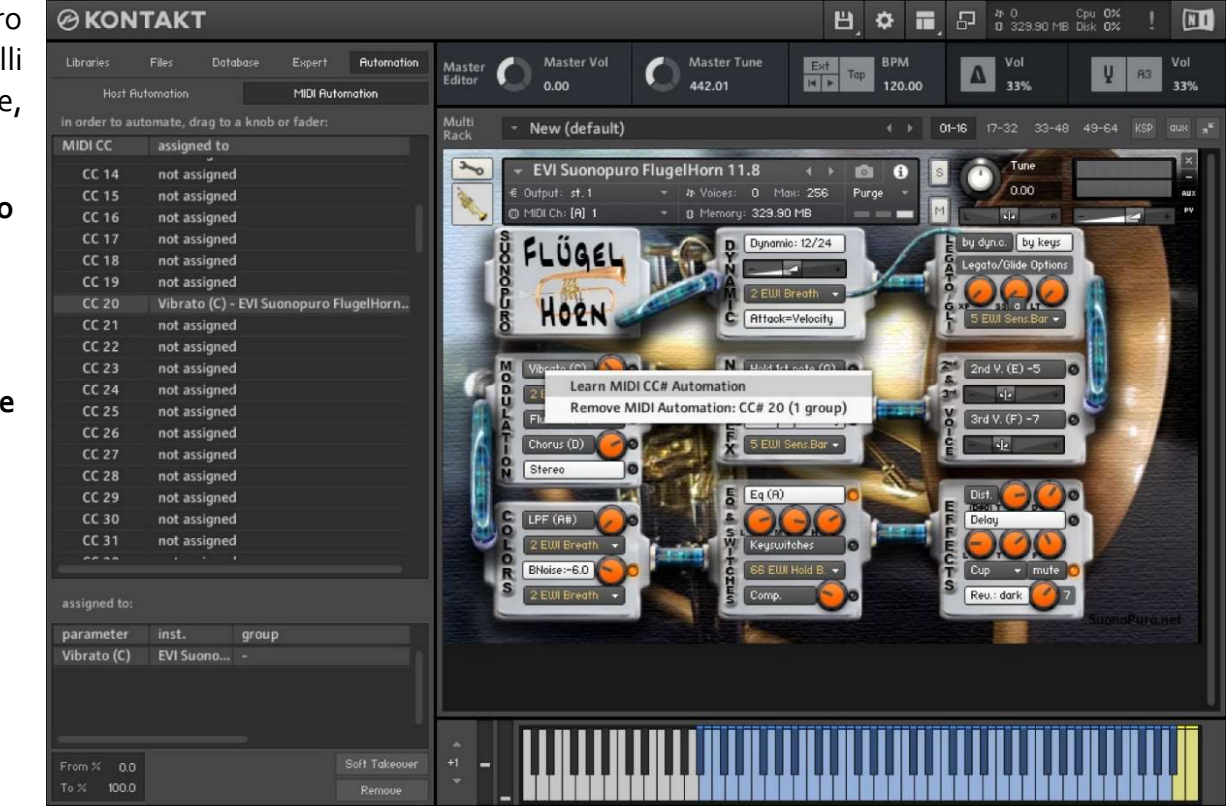

3. Con i parametri "From %" e "To %", che si trovano in basso a sinistra, è possibile regolare la sensibilità del controller e anche settarlo alla rovescia, mettendo su From % un valore più alto rispetto al To %.

Potete collegare più di un controller MIDI allo stesso potenziometro di KONTAKT. Potete anche assegnare più potenziometri e slider allo stesso controller MIDI.

#### Come riprodurre correttamente una traccia MIDI

Se, dopo aver registrato una parte in MIDI, le legature non venissero riprodotte correttamente, procedete in questo modo:

- 1. Selezionate la parte e apritela nell'editor MIDI.
- 2. Selezionate tutto (Ctrl A) e zoomate nel punto in cui si incontrano due note legate.
- 3. Prolungate tutte le note trascinando l'estremità della prima nota legata in modo che si sovrapponga di pochissimo alla seconda nota legata.

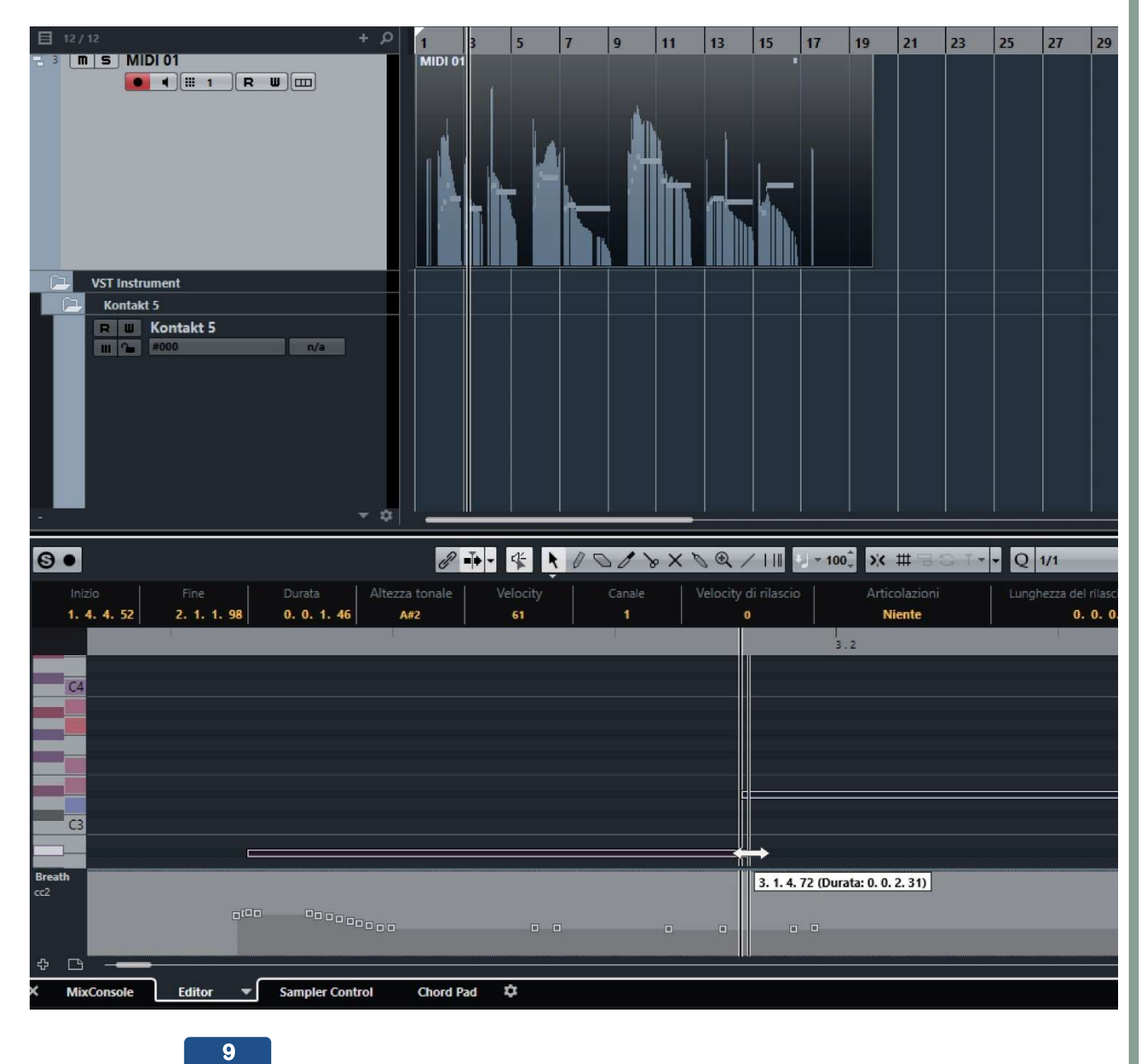

#### Suonopuro Splitter

Lo Splitter by Suonopuro è un multiscript per Kontakt che consente di dividere e sovrapporre più suoni lungo la tastiera o lo strumento MIDI.

Per esempio, è possibile mettere il Super Dizi sulla parte destra della tastiera, e il Super Duduk nella parte sinistra.

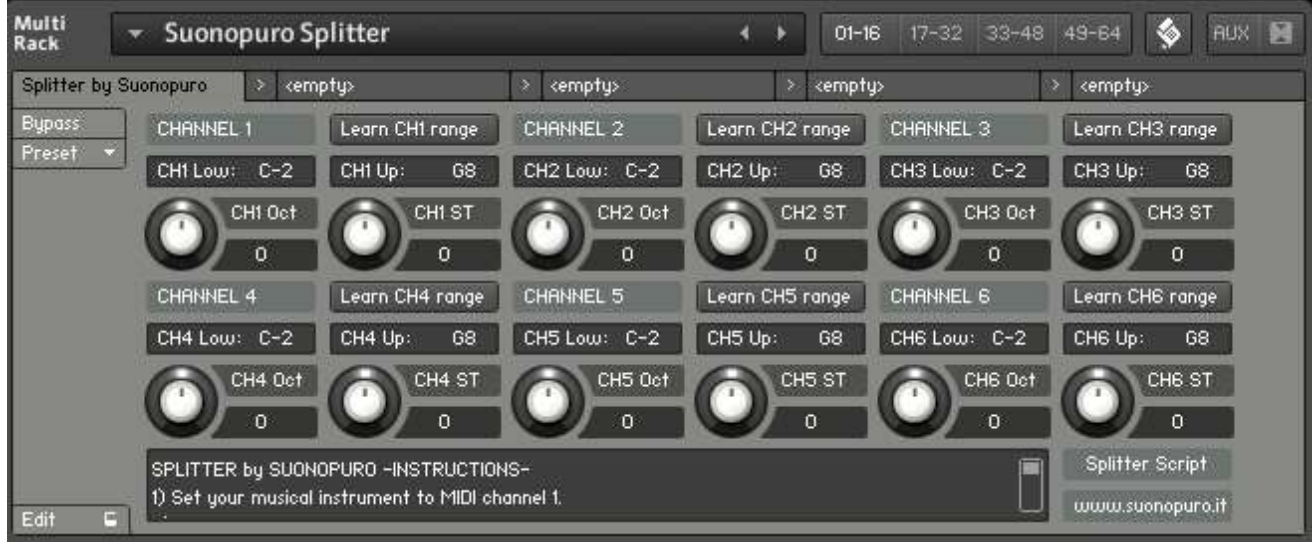

#### Istruzioni:

- 1. caricate il primo suono che volete usare e settatelo sul canale MIDI 1;
- 2. scegliete la nota più bassa e quella più alta del range che volete destinare a questo strumento e a tutti quelli assegnati al canale 1. Si può fare ciò in due modi:
	- a. digitando nei campi "CH1 Low:" e "CH1 Up:" la nota più bassa e quella più alta, in notazione inglese da C-2 a G8.
	- b. cliccando sul pulsante "Learn CH1 range" e suonando sul proprio strumento, prima la nota più bassa e poi la nota più alta del range desiderato.
- 3. Trasportate gli strumenti assegnati al canale 1 con le apposite manopole:
	- a. CH1 OCT cambia le ottave, da -4 a +4
	- b. CH1 ST trasporta per semitoni, da -12 a +12
- 4. Fare lo stesso con gli altri suoni, al massimo fino al canale numero 6; (lasciate o settate la tastiera, o lo strumento MIDI che utilizzate, sul canale MIDI 1).